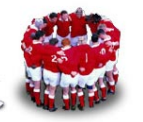

## **Enterprise Linux** 實戰講座

**Linux Backup Solution - Make CD-ROM Recovery** (**mkCDrec**)

## 前言:

每次被客戶問到 Linux 可否像 AIX、Solaris 將整個作業系統備份到磁帶上,當系 統毀損時,可利用此磁帶開機,並還原整個系統,總是啞口無言!說到這裏,可 能有人會想到 Ghost 這套軟體,利用 Ghost 來備份 Linux 有許多限制,例如不 支援 reiserfs 檔案系統 (SUSE 預設採用的檔案系統); 還有需額外負擔購買 Ghost 軟體的費用。

其實筆者認為企業級(註:RHEL/SLES 都有 Enterprise 這個字)的作業系統本 身就應該提供將系統完整備份到磁帶或光碟上,並可利用此儲存媒體開機還原整 個系統的功能。期盼 RHEL 5/SLES10 可以把此功能涵蓋至作業系統中,不過 卻再一次失望。但總不能跟客戶說再等等 RHEL 6/SLES11 吧! 所以只好自 力救濟,既然 Linux 原生於 Open Source,那就從 Open Source 中找解決方案 吧!所以才有這篇文章-介紹如何利用 Open Source 的 mkcdrec 將整個作業系 統備份至光碟上,並藉由所產生的開機光碟還原整個 Linux。

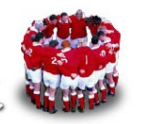

# **1 mkCDrec** 簡介

先來看看 mkCDrec 網站 (http://www.mkcdrec.org) 對此軟體的介紹:

## **Make CD-ROM Recovery**

mkCDrec makes a *bootable* (El Torito) disaster recovery image (CDrec.iso), including backups of the linux system to the *same CD-ROM* (or CD-RW) if space permits, or to a *multi-volume CD-ROM set.* Otherwise, the backups can be stored on *another local disk, NFS disk* or *(remote) tape*.

MkCDrec supports *ext2* , *ext3*, *minix*, *xfs* , *jfs*, *reiserfs* file systems, *LVM* and **software RAID** (multiple devices). Each file system is backed up as a compressed tar archive (including the tar log). The compress program used is the user's choice (compress, gzip, bzip2, lzop,...)

mkCDrec supports *IDE* (inclusive *ATA*), *S-ATA* and *SCSI* disks, *hardware RAID* based disks (e.g. Compaq SMART2 Disk Array), LVM and software RAID. With an El-Torito CD-ROM you can boot from an IDE or SCSI based CD-ROM drive on IA32/64, powermac, Sparc and x86\_64 GNU/Linux based computer systems.

由上述說明可知mkCDrec廣泛地支援各種Linux檔案系統及相關硬體,不論是 ext3或reiserfs檔案系統、有無LVM及Softeware RAID都可利用mkCDrec將整個 系統備份至光碟片、DVD、硬碟、或NFS Disk上。

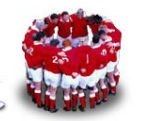

## **2 mkCDrec** 安裝及相關設定

### **2.1** 測試環境

筆者在SLES 9、RHEL 4、RHEL 5、CentOS 5上測試安裝mkCDrec後,建議如 果作業系統是RHEL 4 / SLES 9/CentOS 4, 最好是安裝 mkCDrec\_v0.9.6; 若是RHEL 5/SLES 10/CentOS 5的話,就可安裝最新版本 mkCDrec\_v0.9.7。

## **2.2** 安裝步驟

下面便介紹如何在「RHEL 5」上安裝mkCDrec。mkCDrec有提供原始碼及rpm 兩種格式可以安裝,兩種方法都很簡單,但是卻有不少人一開始安裝時便遇到挫 折,例如在RHEL 4上無法成功安裝最新版的mkCDrec\_v0.9.7 ;利用原始碼方式 安裝後,卻無法成功產生系統的ISO備份檔。

就筆者的測試結果,RHEL 4上無法成功安裝最新版的mkCDrec\_v0.9.7應該是 glibc的版本不夠新,所以我建議在RHEL 4上還是安裝 mkCDrec\_v0.9.6。至於 在RHEL 5上無法安裝最新版的mkCDrec\_v0.9.7,通常原因都是缺少某些套 件;只要按照下列步驟,應可在RHEL 5上順利安裝及執行mkCDrec。

#### **2.2.1** 安裝 **mkCDrec** 所需套件

很可惜,mkCDrec手冊中並沒有清楚列出所需套件,不過根據利用rpm安裝 mkCDrec過程中出現的訊息,仍可判斷所需套件(圖1)。

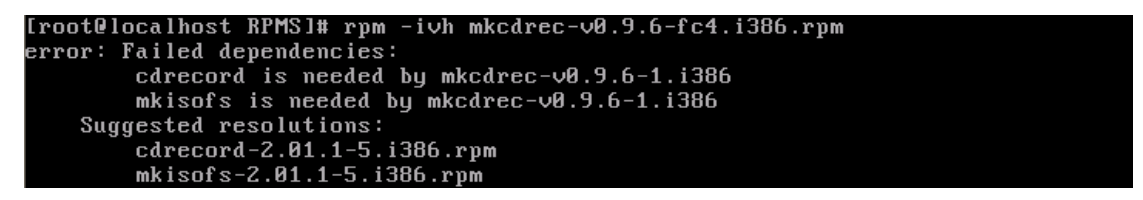

圖 1:安裝 mkCDrec 出現相依套件訊息

以RHEL 5為例,必須安裝下列套件:

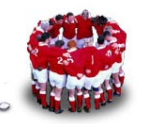

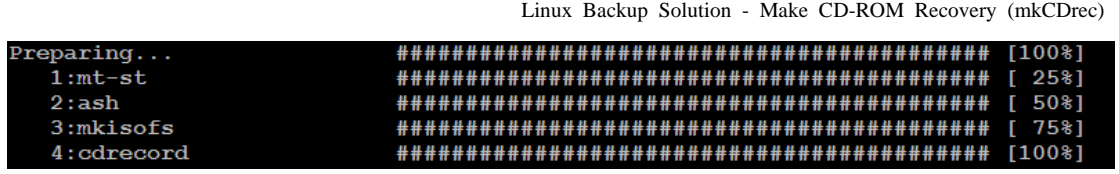

圖 2:安裝 mkCDrec 所需套件

其中mt-st、mkisofs、cdrecord可從RHEL 5的光碟片找到,但比較麻煩的是ash, 因為RHEL 4光碟中內含ash套件,但RHEL 5卻不提供ash套件,所以必須至 rpmfind網站額外下載ash套件。

i386版本

http://www.rpmfind.net//linux/RPM/fedora/3/i386/ash-0.3.8-20.i386.html

x86\_64版本

http://www.rpmfind.net//linux/RPM/fedora/3/x86\_64/ash-0.3.8-20.x86\_64.html

### **2.2.2** 下載並安裝 **mkCDrec**

請先至http://sourceforge.net/project/showfiles.php?group\_id=25327下載 mkCDrec,建議讀者安裝rpm格式,利用rpm-ivh 指令進行安裝,預設會安裝於 /var/opt/mkcdrec目錄(圖3)。

[root@station20 mkcdrec]# rpm -ivh mkcdrec Preparing...  $1:mkcdrec$ 

圖 3:利用 rpm -ivh 指令安裝 mkCDrec 套件

若是要安裝tar.gz格式,可利用下列指令將mkCDrec同樣安裝於/var/opt/mkcdrec 目錄下。

#mkdir -p /var/opt/mkcdrec

#tar xzvf mkCDrec\_v0.9.7.tar.gz -C /var/opt/mkcdrec

#### **2.2.3** 測試 **mkCDrec**

這個步驟是所有步驟中最重要的,安裝mkCDrec後,可利用mkCDrec所提供的 測試指令來檢查是否巳安裝所需套件及有那些參數需要調整。

測試指令執行方式如下:

#cd /var/opt/mkcdrec/

#make test

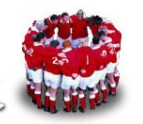

便會出現如圖4的畫面,注意是不是有那項Test失敗,例如圖4中的Test 20項 目,建議修改Config.sh,將INITRDSIZE由8192調為16394。

|                                               |  | red root@station20;/yar/opt/mkcdrec.                                      |        | $\blacksquare$ $\blacksquare$ |  |  |
|-----------------------------------------------|--|---------------------------------------------------------------------------|--------|-------------------------------|--|--|
| make test output of mkCDrec v0.9.7            |  |                                                                           |        |                               |  |  |
|                                               |  | Test 1: Are we root?                                                      | Passed |                               |  |  |
|                                               |  | Test 2: missing executables needed by mkCDrec                             | Passed |                               |  |  |
|                                               |  | Test 3: Filesystem for Initial ramdisk allowed?                           | Passed |                               |  |  |
|                                               |  | Test 4: loopback device works?                                            | Passed |                               |  |  |
|                                               |  | Test 5: ram device available                                              | Passed |                               |  |  |
|                                               |  | Test 6: romfs supported by the kernel?                                    | N/A    |                               |  |  |
|                                               |  | Test 7: cramfs supported by the kernel?                                   | N/A    |                               |  |  |
|                                               |  | Test 8: strip (from binutils) available?                                  | Passed |                               |  |  |
|                                               |  | Test 9: BOOT FLOPPY DENSITY=ED ok?                                        | N/A    |                               |  |  |
|                                               |  | Test 10: cdrecord -scanbus                                                | N/A    |                               |  |  |
|                                               |  | Test 11: Header files present?                                            | Passed |                               |  |  |
|                                               |  | Test 12: DEVFS supported by kernel?                                       | N/A    |                               |  |  |
|                                               |  | Test 13: filesystem tools present?                                        |        |                               |  |  |
|                                               |  | $ext{.2}$ :                                                               | Passed |                               |  |  |
|                                               |  | $ext{.3}$ :                                                               | Passed |                               |  |  |
|                                               |  | $v$ fat:                                                                  | Passed |                               |  |  |
|                                               |  | Test 14: initrd must be compiled in kernel!                               | Passed |                               |  |  |
|                                               |  | Test 15: Amount of memory available                                       | 255 Mb | m.                            |  |  |
|                                               |  | Test 16: scripts/Config.sh a link?                                        | Passed |                               |  |  |
|                                               |  | Test 17: serial console                                                   | N/A    |                               |  |  |
|                                               |  | Test 18: supported architecture?                                          | Passed |                               |  |  |
|                                               |  | Test 19: is RAMDISK SIZE=96 big enough?                                   | Passed |                               |  |  |
|                                               |  | Test 20: is BLK DEV RAM SIZE big enough for initrd?                       | 16384  |                               |  |  |
|                                               |  | Warning: You may increase (or decrease) INITRDSIZE in Config.sh from 8192 |        |                               |  |  |
| $\vert$ to 16384                              |  |                                                                           |        |                               |  |  |
|                                               |  | Test 21: SELinux running in non-enforcing mode?                           | Passed |                               |  |  |
| make[1]: Leaving directory '/var/opt/mkcdrec' |  |                                                                           |        |                               |  |  |
| $\lceil$ [root@station20 mkcdrec]#            |  |                                                                           |        |                               |  |  |
|                                               |  |                                                                           |        |                               |  |  |

圖 4:make test 的檢查結果

### **2.2.4** 修改 **Config.sh**

如果執行「make test」時,出現建議修改Config.sh(位於/var/opt/mkcdrec目錄) 的訊息,則一定要根據建議值修改,例如Test 20中建議將INITRDSIZE由8192 改為16384(第1013行)。

# vi Config.sh

1013 INITRDSIZE=8192 # 1k blocks

除了INITRDSIZEP外,筆者還建議修改下列設定:

...

39 ISOFS\_DIR=/tmp/backup → ISOFS\_DIR=/sysbak/backup

...

45 CDREC\_ISO\_DIR=/tmp  $\rightarrow$  CDREC\_ISO\_DIR =/sysbak

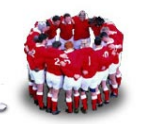

ISOFS\_DIR(39行)的是存放建立備份ISO檔所需檔案的目錄, CDREC\_ISO\_DIR(45行)則是系統備份ISO檔所在目錄。實務上可額外建立檔 案系統來存放ISO檔,例如筆者是指定將系統備份ISO檔罝於/sysbak目錄。

mkCDRec預設會將整個系統備份成CDR格式,若是讀者欲建立DVD格式的ISO 檔,則需修改下列設定:

225 CDRECORD=cdrecord  $\rightarrow$  CDRECORD=dvdrecord  $MAXCDSIZF = 670000 \rightarrow 244 MAXCDSIZF = 4700000$ 

#### **2.2.5** 系統備份

修改Config.sh後,只要切換到/var/opt/mkcdrec目錄下,然後執行「make」便會 出現mkCDrec選單,選擇第2)項,mkCDrec會偵測現行的檔案系統架構,按下 「Enter」鍵後便會開始將整個系統備份成ISO檔。

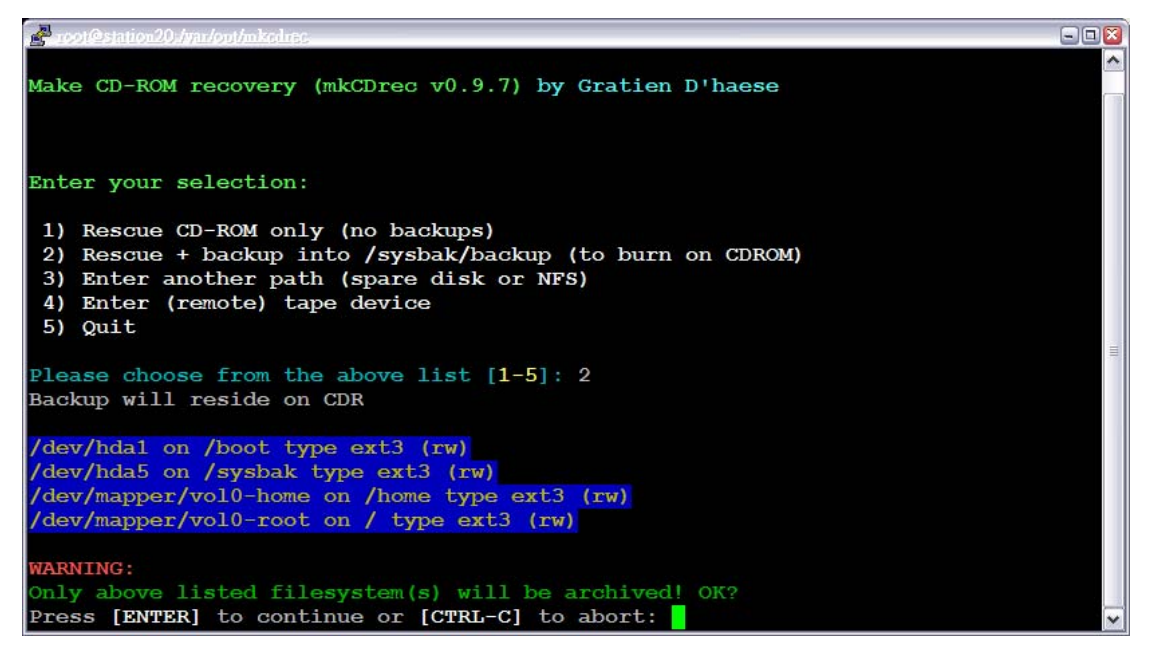

#### 圖 5:mkCDrec 備份畫面

備份完成後, CDREC ISO DIR所設定的目錄應該會產生CDrec.iso,若是超過 一張CDR的大小,則會看到多個ISO檔(圖6)。

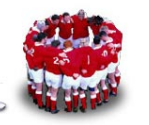

|                                        |                                                             | Linux Backup Solution - Make CD-ROM Recovery (mkCDrec) |
|----------------------------------------|-------------------------------------------------------------|--------------------------------------------------------|
| backup                                 | CDrec-22.10.2007 1                                          | CDrec-22.10.2007 22                                    |
| CDrec-21.10.2007 1 CDrec-22.10.2007 10 |                                                             | CDrec-22.10.2007 23                                    |
|                                        | CDrec-21.10.2007 10 CDrec-22.10.2007 11                     | CDrec-22.10.2007 24                                    |
|                                        | CDrec-21.10.2007 11 CDrec-22.10.2007 12 CDrec-22.10.2007 25 |                                                        |
| CDrec-21.10.2007 12                    | CDrec-22.10.2007 13                                         | CDrec-22.10.2007 3                                     |
| CDrec-21.10.2007 13                    | CDrec-22.10.2007 14                                         | CDrec-22.10.2007 4                                     |
| CDrec-21.10.2007 2                     | CDrec-22.10.2007 15                                         | CDrec-22.10.2007 5                                     |
|                                        | CDrec-21.10.2007 3 CDrec-22.10.2007 16                      | CDrec-22.10.2007 6                                     |
| CDrec-21.10.2007 4                     | CDrec-22.10.2007 17                                         | CDrec-22.10.2007 7                                     |
|                                        | CDrec-21.10.2007 5 CDrec-22.10.2007 18                      | CDrec-22.10.2007 8                                     |
| CDrec-21.10.2007 6                     | CDrec-22.10.2007 19                                         | CDrec-22.10.2007 9                                     |
|                                        | CDrec-21.10.2007 7 CDrec-22.10.2007 2 lost+found            |                                                        |
| CDrec-21.10.2007 8                     | CDrec-22.10.2007_20                                         |                                                        |
| CDrec-21.10.2007 9                     | CDrec-22.10.2007 21                                         |                                                        |

圖 6:mkCDrec 備份完成畫面

## **2.2.6** 還原

利用所產生出來的CDR/DVD開機,便會出現圖7的畫面,選擇第2項,等mkCDrec 程式載入完成後,鍵入「cd/etc/recovery」→「./start-restore.sh」,然後按下 「Enter」便開始還原作業系統(圖8)。

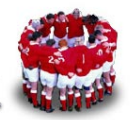

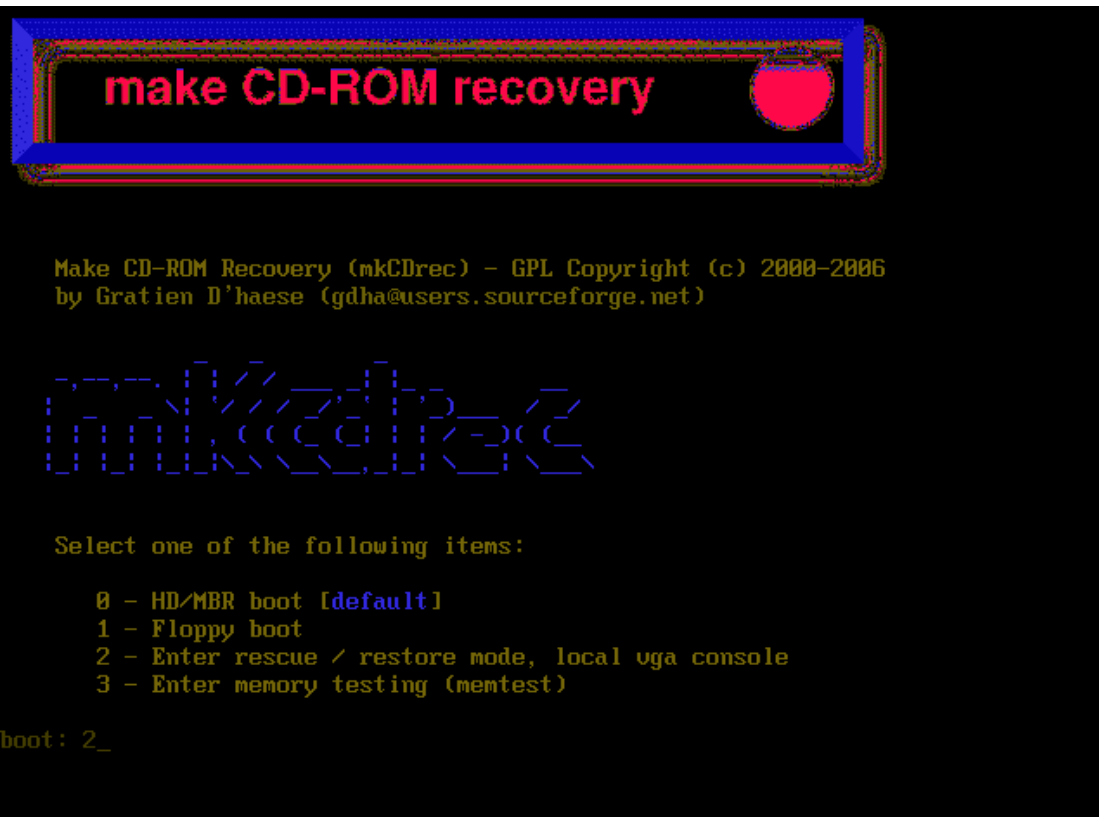

### 圖 7:mkCDrec 開機畫面

H. mkCDrec\_v0.9.7 Start restore part ./start-restore.sh script will reformat and re-install all data from backup.<br>If you do not want to restore data to the same disk, but rather<br>want to clone a disk, use the script clone-dsk.sh<br>WARNING:<br>Press Enter to continu

圖 8:start-restore.sh 畫面

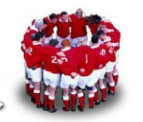

## **3 mkCDrec** 搭配 **crontab**

擔任過系統管理者的讀者看完以上的內容,一定會想問mkCDrec可不可以搭配 crontab自動在特定的時間進行系統備份,總不能每次都手動啟動選單進行備 份,答案是「當然可以」。而且步驟很簡單,只要讀者修改Config.sh後,執行 「make install」,便會建立/usr/sbin/mkcdrec執行檔,讀者可鍵入「mkcdrec –h」 (圖9),可看到mkcdrec指令所提供的功能選項;若要進行系統備份只需直接 執行「mkcdrec CD-ROM」。

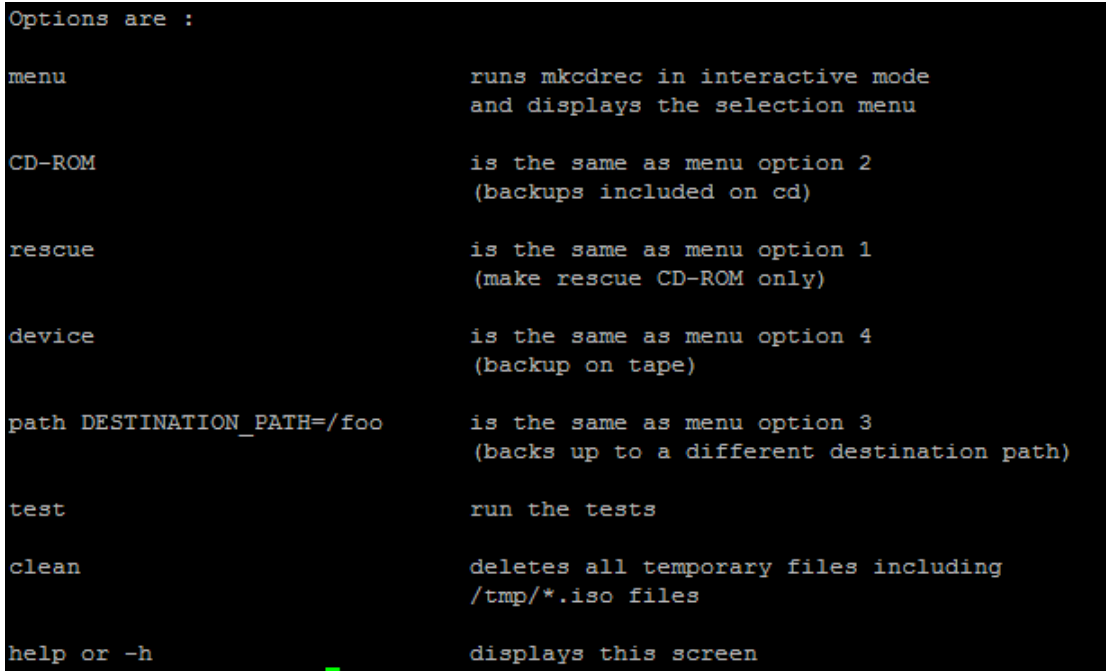

圖 9:「mkcdrec –h」畫面

若是你想每天淩晨3:00進行系統備份,只需執行「crontab –e」,然後填入下列 內容,存檔離開crontab即可。

#crontab -e

0 3 \* \* \* /usr/sbin/mkcdrec CD-ROM

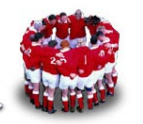

## 【後記】

其實Open Source中還有很多可以備份整個系統的軟體,例如G4L (ghost for linux), partition image for linux及國網中心力推的Clonezila企鵝龍,讀者可以 根據企業的環境選擇適合的軟體。

## 作者簡介

林彥明(Alex Lin):現任職於 IBM, 負責 Linux 叢集系統建置, 效能調校及技 術支援等工作,近來參與 NCHC IBM Cluster 1350(計算效能排行 Top500 第 35位,全亞洲僅次日本的超級電腦)建置及維護。具有 RHCA (Red Hat 架構 師)、RHCDS(Red Hat Certified Datacenter Specialist)、RHCX(Red Hat 認 證主考官)、RHCE、NCLP(Novell Linux 認證專家)、LPIC、IBM AIX …等 國際認證,